## Chromebookの起動方法

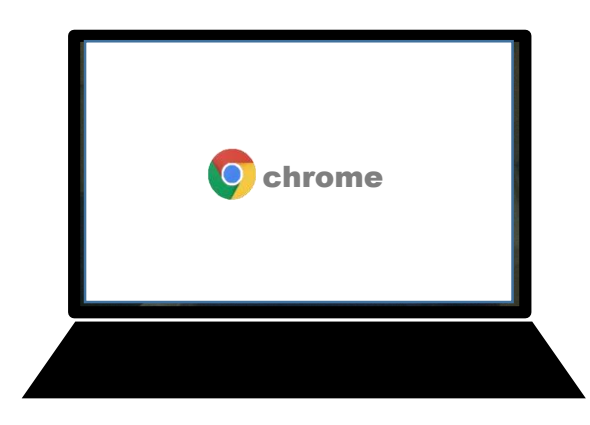

①Chromebookの天板を開くと自動的に起動します。 (起動しない場合はバッテリー切れの可能性もあり ます。充電をお試しください。)

②起動後にネットワーク接続を促す画面が表示され た場合は、別紙の家庭用Wi-Fi接続マニュアルを参 照ください。 ネットワーク接続表示がなければ、そのまま③へ お進みください。

③画面右下の青い「次へ」ボタンを押します。

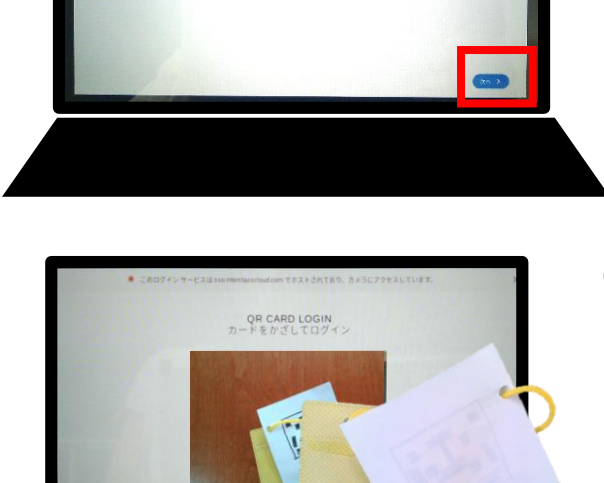

Chromebook にログイン<br>してください b このデバイスは fushatokyo edip によって変形さ<br>1ています。使用するには毎回ログインチも必要があ

④カメラが起動したらQRコードをかざします。

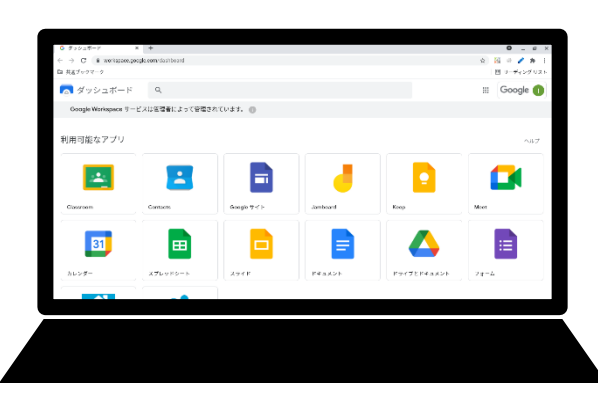

⑤カメラがQRコードを読み込むとログイン完了です。 右写真のような画面になります。